## タフレットのWi-Fi 設定の仕方

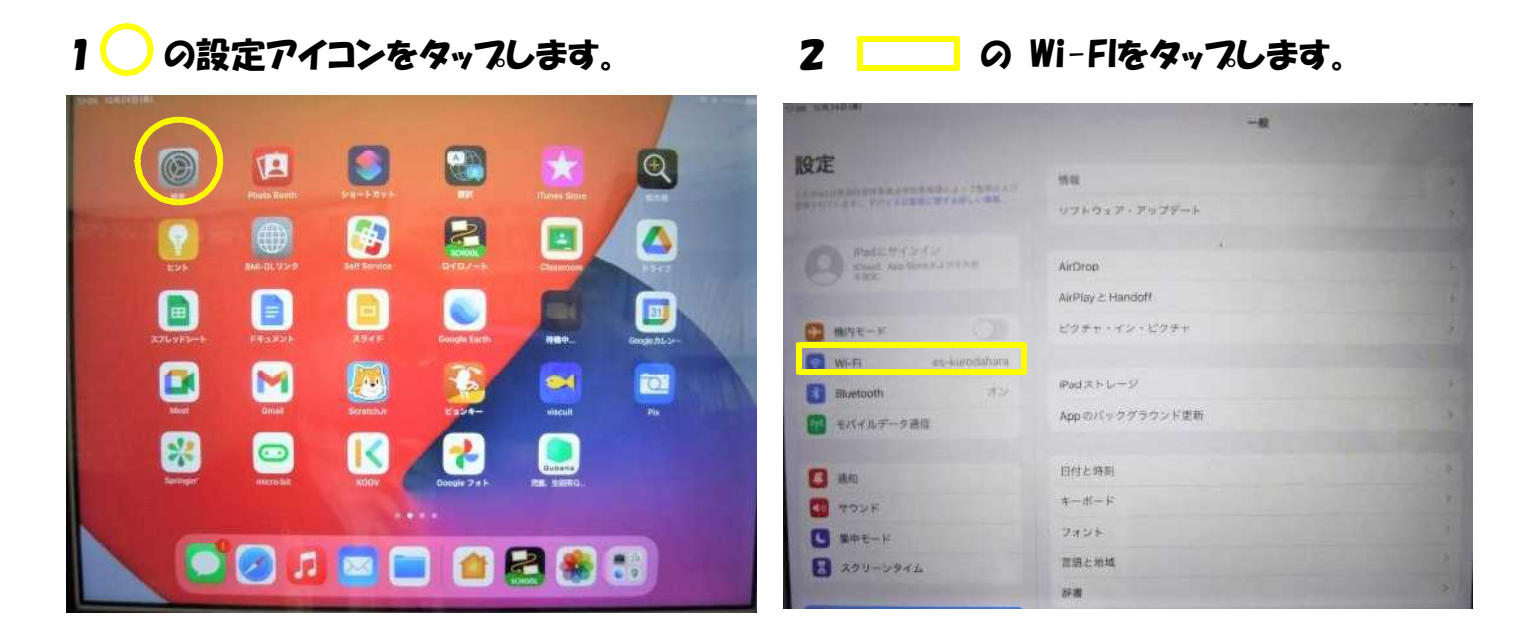

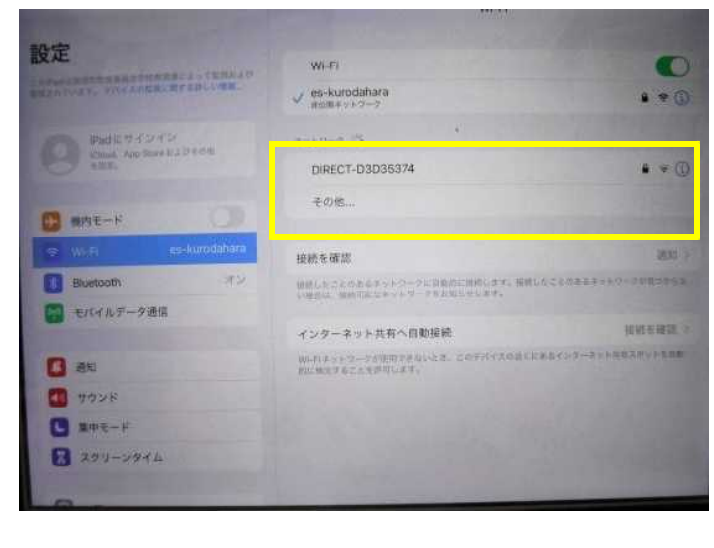

3 に ご家庭で使用しているネット インタンコ には ご家庭で使用しているルー ワークが表示されるのでそれを選択します。 ターに記されている暗号化キーを入力しま す。(ルーターの側面や底面に添付されてい ることが多いです。)

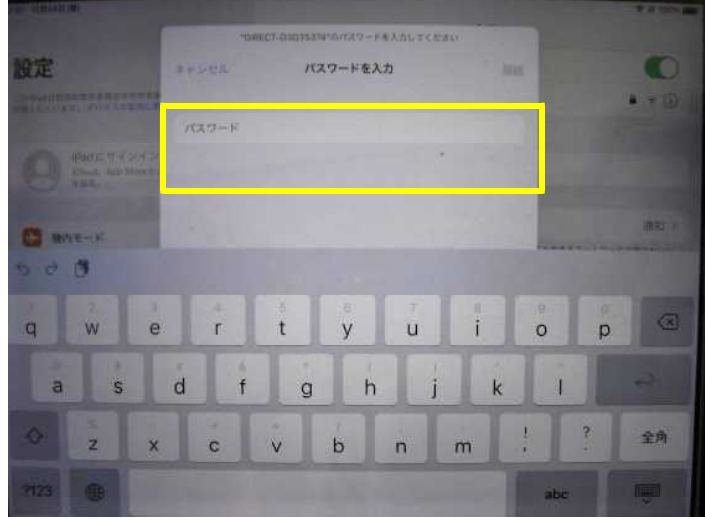